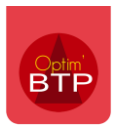

Si un devis a été fait avec des **options** et/ou des **variantes**, il faut penser au moment de l'acceptation du devis à réintégrer les options et/ou variantes validées par le client afin de pouvoir facturer correctement.

Sur le devis a accepté, il faut aller sur les lignes d'options et/ou variantes, sur la partie grise faire un clic-droit et cliquer pour décocher « **Option** » ou « **Variante** » en fonction du besoin.

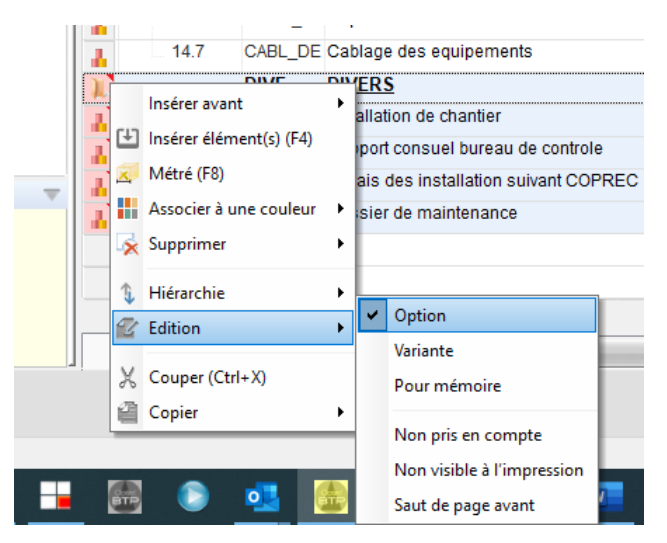

Le montant de l'option est réintégré au devis et il est maintenant possible de l'accepter.

Le montant des options et/ou variantes qui sont laissées comme telles, ne sera pas réintégré dans le montant du devis à facturer.

*Si vous souhaitez réimprimer le devis modifié, il faut faire attention de ne pas écraser la première impression, pour cela il est nécessaire de bien penser à décocher « Comme doc. de référence » au moment de l'impression.*

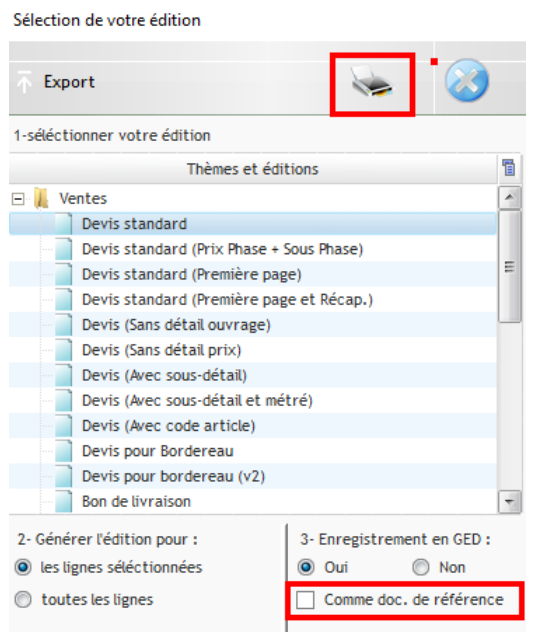